[QACL](https://zhiliao.h3c.com/questions/catesDis/732) **[zhiliao\\_FO3qD](https://zhiliao.h3c.com/User/other/24679)** 2018-11-25 发表

# 组网及说明

# **1 配置需求或说明**

### **1.1 适用的产品系列**

本案例适用于软件平台为Comware V7系列防火墙:F100-X-G2、F1000-X-G2、F100-WiNet、F1000- AK、F10X0等。

注:本案例是在*F1000-C-G2*的*Version 7.1.064, Release 9323P1801*版本上进行配置和验证的。

#### **1.2 配置需求及实现的效果**

防火墙部署在互联网出口,需要对内网192.168.1.0网段进行限速,要求192.168.1.0网段内主机共享50 兆下载带宽, 10兆上传带宽。

### **2 组网图**

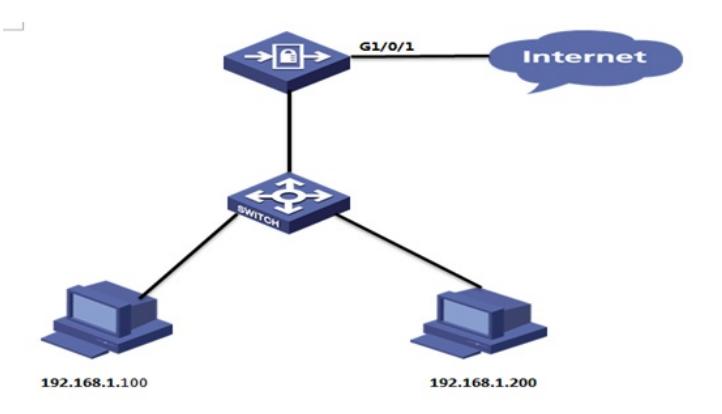

### 配置步骤

#### **配置步骤**

#### **3.1 新建带宽通道**

#选择"策略">"带宽管理">"带宽通道"点击"新建",设置上行整体带宽最大为10兆,下行整体带宽最大为 50兆

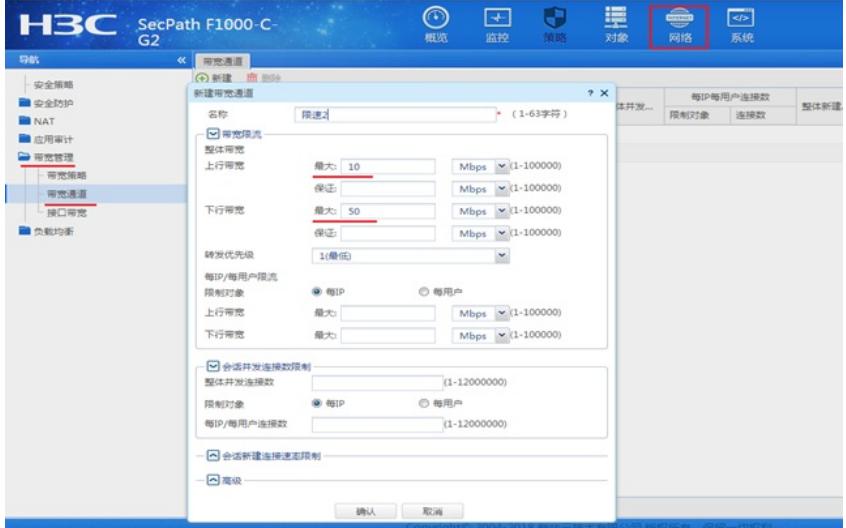

#### **3.2 新建带宽策略**

#选择"策略">"带宽管理">"带宽策略"点击"新建",源安全域为Trust,目的安全域为Untrust,源IP地址为需 要限速的主机地址,在带宽策略中引用带宽通道

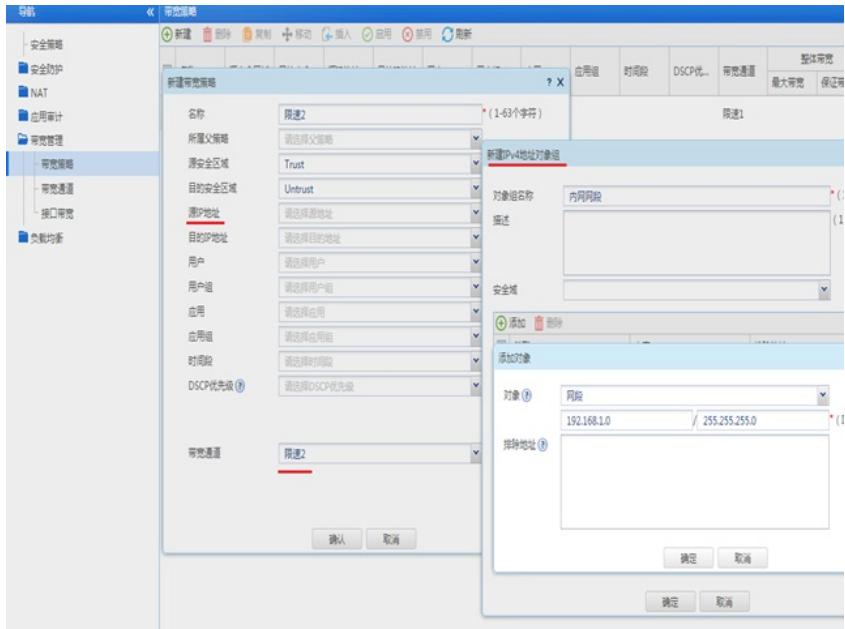

### **3.3 启用带宽策略**

#选择"策略" > "带宽管理" > "带宽策略"点击"启用"

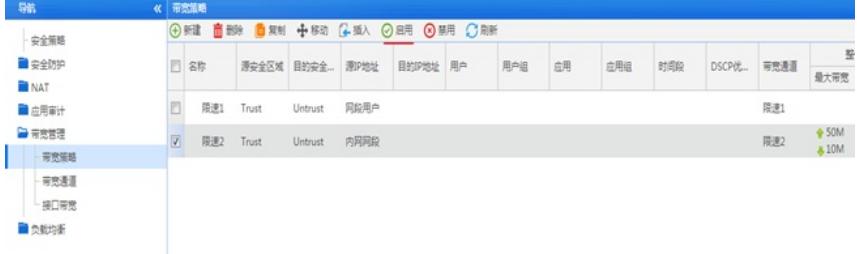

## **3.4 保存配置**

#在设备右上角选择"保存"选项,点击"是"完成配置。

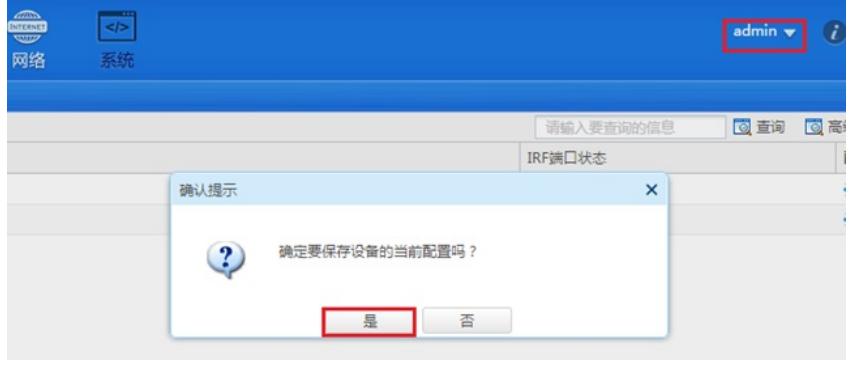

配置关键点